# **Frequently Asked Questions for MOTOTRBO:**

# 1. MTRBi Indicator is RED and does not turn green:

- a. Check the connection of the MTRBi cables.
- b. Check the SOIP sections in C-Soft Designer and the IP223 and make sure that they match.

#### <u>Designer</u>

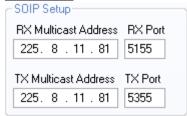

#### **IP223**

| Line: | Line Name: |   | Rx Mcast Address: |  | Rx Port: |  | Tx Mcast Address: |  | Tx Port: |
|-------|------------|---|-------------------|--|----------|--|-------------------|--|----------|
| 1     | SOIP UDP 1 | : | 225.8.11.81       |  | 5155     |  | 225.8.11.81       |  | 5355     |

#### 2. MTRBi Indicator is GREEN but channels are not read in:

a. Check the "Cable Type" in the mobile radio setup "Accessories" section.

# MOTOTRBO Customer Programming Software

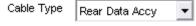

b. Check the Serial Port Mode in the IP223 and make sure it is set for 9600,N,8,2.

# <u>IP223</u>

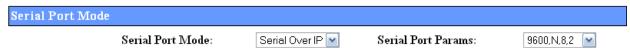

# 3. <u>Channel names do not match names entered in Frequency Parameters:</u>

a. Check the Channel Pool zone number is setup correctly in C-Soft Designer.

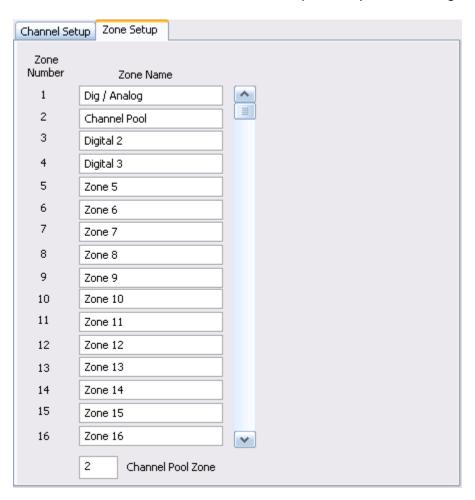

### 4. No receive audio on C-Soft:

a. Check Multicast address match in C-Soft Designer and IP223.

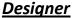

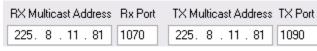

#### **IP223**

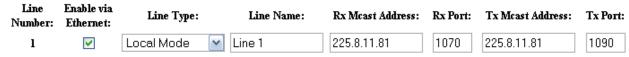

- b. If COR is enabled:
  - Check COR setup of the IP223 in Per Line Setup.

#### *IP223*

☑ COR Enabled

o Check Mobile Radio GPIO Physical Pins Setup.

#### **MOTOTRBO Customer Programming Software**

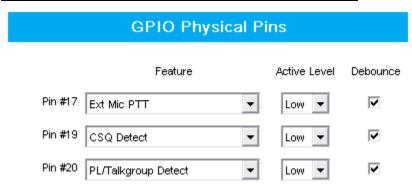